# **MEDIA PROMOSI DIGITAL TAMAN EDELWIS KARANGASEM PADA MASA PANDEMI COVID-19**

Ni Luh Gede Pivin Suwirmayanti<sup>1</sup>, I Ketut Widhi Adnyana<sup>2</sup>, I Gusti Bagus Putra Sidhiantara<sup>3</sup>, Rosalia

Hadi<sup>4</sup>, Riza Wulandari<sup>5</sup>, I Gusti Ayu Desi Saryanti<sup>6</sup>

Program Studi Sistem Informasi<sup>1,2,3,4,5,6</sup>

Institut Teknologi dan Bisnis STIKOM BALI1,2,3,4,5,6

pivin@stikom-bali.ac.id<sup>1</sup>, widhiadnyana@stikom-bali.ac.id<sup>2</sup>[, agusputrasidhiantara@gmail.com](mailto:agusputrasidhiantara@gmail.com)<sup>3</sup>[, rosa@stikom-bali.ac.id](mailto:rosa@stikom-bali.ac.id)<sup>4</sup>, [rizawulandari@stikom-bali.ac.id](mailto:rizawulandari@stikom-bali.ac.id)<sup>5</sup>[, desi@stikom-bali.ac.id](mailto:desi@stikom-bali.ac.id)<sup>6</sup>

#### **Abstrak**

Taman Edelweis terletak tepat dibawah kaki gunung agung yang berada di Banjar Dinas Temukus. Nama Taman Edelweis atau Taman Surga Pulau Dewata ini disematkan untuk tanaman Padang Kasna yang hanya di budidayakan di desa temukus, Padang kasna sendiri dapat tumbuh dicuaca yang dingin dan memiliki daun yang berwarna putih seperti diselimuti salju, berbeda dengan edelweis yang berada di Gunung Bromo dan karena keunikannya ini Padang Kasna menjadi tanaman khas kabupaten Karangasem. Taman Edelweis adalah tempat penataan Padang Kasna yang memiliki konsep Tri Hita Karana yang dikemas dengan nuansa Sapta Pesona serta dibangun secara Swadaya oleh masyarakat sekitar, kemudian dibuka secara resmi pada 15 juli 2018. Sampai saat ini Taman Edelweis masih berkembang. Namun menurut hasil wawancara penulis dengan salah satu pengelola Taman Edelweis yaitu I Nengah Sueca, S.Pd., M.Pd. Perkembangan teknologi informasi saat ini, penulis membangun aplikasi *Virtual Tour 360 Degree* yang bertujuan untuk memberikan informasi detail dan memberikan kesan seolah-olah pernah berada pada Objek Wisata Taman Edelweis. Aplikasi ini dibangun menggunakan metode MDLC (*Multimedia Development Life Cycle*). Berdasarkan hasil pengujian menggunakan metode *Blackbox Testing* seluruh fitur pada aplikasi yang dibangun telah berfungsi dengan baik dan melalui pengujian kuesioner diperoleh rata-rata nilai sebesar 4,8 dengan persentase 96% sehingga dikategorikan "Baik".

Kata Kunci : Taman Edelweis, *Website*, *Virtual Tour*, MDLC

#### *Abstract*

Edelweiss Park is located right under the foot of the majestic mountain in the Banjar Dinas Temukus. The name Edelweiss Garden or Paradise Garden of the Island of the Gods is pinned to the Padang Kasna plant which is only cultivated in Temukus village, Padang kasna itself can grow in cold weather and has white leaves like covered with snow, different from edelweiss *in Mount Bromo and because This uniqueness of Padang Kasna is a typical plant of Karangasem district. Edelweis Park is a place for setting up Padang Kasna which has the Tri Hita Karana concept which is packed with Sapta Pesona nuances and was built independently by the surrounding community, then officially opened on 15 July 2018. Until now, Edelweis Park is still developing. However, according to the author's interview with one of the managers of Edelweiss Park, I Nengah Sueca, S.Pd., M.Pd. With the development of information technology at this time, the author built a 360 Degree Virtual Tour application which aims to provide detailed information and give the impression as if he had been at the Edelweiss Park Tourism Object. This application was built using the MDLC (Multimedia Development Life Cycle) method. Based on the results of testing using the Blackbox Testing method, all the features in the application that were built have functioned well and through testing the questionnaire obtained an average value of 4,8 with a percentage of 96% so that it is categorized as"Good".*

*Keywords : Edelweiss Park, Website, Virtual Tour, MDLC*

## I. PENDAHULUAN

Bali sangat identik dengan adanya tempat pariwisata. Pulau yang dikenal sebagai pulau seribu pura ini menjadi sebuah iconic bagi pariwasata yang berada di Indonesia. Bali juga menjadi salah satu tempat wisata yang paling dicari oleh wisatawan, baik wisatawan asing maupun wisatawan lokal, karena keunggulan pariwisatanya yang dapat menjadi sebuah rujukan model pengembangan wisata. Hal ini dapat dilihat dari segi tatanan yang lebih luas, misalnya pada tingkat Asia maupun Asia pasifik. Bali selalu memasuki nominasi 10 besar destinasi pariwisata terbaik, tidak hanya Asia tetapi dunia internasional juga mengakui bahwa bali adalah destinasi wisata utama dunia. Kepopuleran wisata bali dimata dunia membuat banyak orang ingin berkunjung langsung untuk melihat keindahan alam serta budaya bali yang unik seperti, wisatawan yang datang ke bali hampir setiap hari dapat melihat kegiatan ritual Hindu yang dilaksanakan oleh warga bali[1].

Taman Edelweis terletak tepat dibawah kaki gunung agung yang berada di Banjar Dinas Temukus. Nama Taman Edelweis atau Taman Surga Pulau Dewata ini disematkan untuk tanaman Padang Kasna yang hanya di budidayakan di desa temukus, Padang kasna sendiri dapat tumbuh dicuaca yang dingin dan memiliki daun yang berwarna putih seperti diselimuti salju, berbeda dengan Edelweis yang berada di Gunung Bromo dan karena keunikannya ini Padang Kasna menjadi tanaman khas kabupaten Karangasem. Jenis Edelweis yang dibudidayakan di Banjar Dinas Temukus ini adalah Anaphalis Margaritaceae Asteraceae, hal ini di kemukakan oleh Tim Konversasi Kebun Raya Bedugul, Tabanan – Bali setelah melakukan kunjungan ke Banjar Dinas Temukus. Pada awalnya tanaman Edelweis ini hanya dimanfaatkan sebagai sarana persembahyangan bagi umat hindu setempat saat menjelang hari Raya Galungan dan Kuningan, sehingga masyarakat tetap membudidayakan

Edelweis untuk dipanen setiap 6 bulan sekali. Karena banyaknya tanaman Edelweis yang tumbuh diperkebunan masyarakat setempat, menjadi daya tarik wisatawan yang melihat sehingga pada tahun 2015 masyarakat luas mulai mengenal Taman Edelweis. Hamparan kebun Edelweis yang luas menjadi daya tarik wisatawan untuk berswafoto. Taman Edelweis adalah tempat penataan Padang Kasna yang memiliki konsep Tri Hita Karana yang dikemas dengan nuansa Sapta Pesona serta dibangun secara Swadaya oleh masyarakat sekitar, kemudian dibuka secara resmi pada 15 juli 2018. Sampai saat ini Taman Edelweis masih berkembang. Namun menurut hasil wawancara penulis dengan salah satu pengelola Taman Edelweis yaitu I Nengah Sueca, S.Pd., M.Pd terjadi penurunan tingkatan pengunjung ke Taman Edelweis yang terhitung dari Tahun 2019 jumlah pengunjung mencapai 70.949 orang, sementara data pengunjung pada Tahun 2020 mengalami penurunan yaitu jumlah pengunjung hanya mencapai 39.106 orang. Hal ini terjadi dikarenakan masa pandemic yang membuat Taman Edelweis tutup sementara. Penurunan ini juga terjadi akibat kurangnya informasi mengenai dibukanya Kembali Taman Edelweis serta kurangnya Media Promosi untuk memperkenalkan kembali Taman Edelweis.

*Virtual Tour* adalah hasil dari simulasi dari suatu lokasi yang memiliki tahapan. Tahapan tersebut biasanya berupa gambar yang akan digabungkan agar menghasilkan foto panorama 360 derajat. *Virtual Tour* sendiri digunakan untuk memberikan kesan bahwa pengguna "pernah berada" di suatu tempat hanya dengan melihat layar pada monitor. Virtual dapat dibuat dengan memanfaatkan gambar – gambar, video, dan model 3 dimensi, untuk implementasi gambar pada *Virtual Tour* dapat menggunakan foto panorama. Namun perlu diketahui bahwa hasil dari foto panorama dapat mempengaruhi hasil dari *Virtual Tour*, seperti panorama jenis cylindrical hanya menangkap tidak lebih dari 180 derajat, sementara jenis spherical memungkinkan untuk melihat bagian atas dan bawah[2].

Penelitian ini dibangun sebagai media promosi Taman Edelweis dengan menggunakan teknologi virtual Tour. Penggunaan teknologi *Virtual Tour* ini memudahkan pengguna untuk menjelajahi objek wisata Taman Edelweis melalui web tanpa harus mendatangi objek wisata, yang nantinya diharapkan dapat menambah daya tarik pengguna yang sudah mengunjungi *Website* untuk datang langsung.

# II. TINJAUAN PUSTAKA

# 1. *Virtual Tour*

*Virtual Tour* adalah sebuah simulasi dari sebuah lokasi yang terdiri dari rentetan. Rentetan gambar tersebut figabungkan untuk menghasilkan foto panorama 360 derajat. *Virtual Tour* sendiri biasanya digunakan untuk memberi pengalaman "pernah berada" di suatu tempat hanya dengan melihat *layer* monitor. Penyajian *Virtual Tour* dapat dilakukan dengan cara memanfaatkan gambar atau video, selain itu dapat digunakan model 3 dimensi. Untuk pemyajian dengan mengguakan gambar, dapat digunakan panorama. Jenis foto mpanorama juga mempengaruhi hasil *Virtual Tour* yang dihasilkan. Untuk panorama jenis *cylindrical* , bagian vertikal hanya dapat menangkap tidak lebih dari 180 derajat sedangkan jenis *spherical,*  memungkinkan untuk melihat keatas dan kebawah[2].

# 2. 3D Vista

3D vista *Virtual Tour suite* adalah perangkat lunak (*software*) yang digunakan untuk mereka yang ingn membuat video *Virtual Tour* 360 derajat yang interaktif. Perbedaan untuk membuat panorama datar adalah fitur *immersive,* interaktivitas, dan multimedia dari *Virtual Tour* (termasuk foto, videp, audio, dan lainya). Pengguna dapat membiarkan audiensi anda secara virtual mengunjungi dan menavigasi melalui adegan tersebut [3].

### 3. *Website*

*Website* adalah kumpulan halaman-halaman yang digunakan untuk menampilkan informasi teks, gambar diam atau gerak, animasi, suara, dan atau gabungan dari semua itu baik yang bersifat statis maupun dinamis yang membentuk satu rangkaian bangun yang saling terkait dimana masing-masing dihubungkan dengan jaringan-jaringan halaman (*hyperlink). Website* adalah media penyampaian informasi di internet. Macamnya bisa sebagai penyedia informasi komersial (toko *Online*), servis (layanan *web* sms), dan penyampaian berita (Aplikasi surat kabar *online*)[4].

### 4. *Adobe Dremweaver*

*Adobe Dremweaver* merupakan aplikasi desain dan pengembangan web yang menyediakan editor WYSIGWYG visual (Bahasa sehari-hari yang disebut sebagai *design view*) dan kode editor dengan fitur standar seperti *syntax highlighting, code complation* dan *code collapsing* serta fitur lebih canggih seperti *realtime syntax checking* dan *code introspection* untuk menghasilkan petunjuk kode untuk membantu pengguna menulis kode. *Dremweaver* memiliki fitur *browser* yang terintergrasi untuk melihat halaman web yang di kembangakan di jendela pratinjau program sendiri agar konten memungkinkan untuk terbuka di web *browser* yang telah terinstal. Aplikasi ini menyediakan transfer dan fitur sinkronisasi, kemampuan untuk mengganti dan mencari baris teks atau kode untuk mencari kata atau kalimat biasa di seluruh situs dan templating feature yang memungkinkan untuk berbagi satu sumber kode atau memperbarui tata letak di seluruh situs tanpa *server side includes* atau *scripting. Bahavior* panel juga memungkinkan penggunaan *javaScript* dasar tanpa coding dan integrasi dengan adobe spry ajax *framework* menawarkan akses mudah ke konten yang dibuat secara dinamis dan *interface.* Dreamweaver didukung oleh komunitas besar pengembang ekstensi yang membuat ekstensi yang tersedia (baik komersial maupun yang garis) untuk membangun web dari efek *rollover* sederhana sampai *full-featured shopping cart*. Dremweaver, seperti *editor* HTML lainnya, *edit file* secara lokal kemudian diupload ke web *server remote* menggunakan FTP, SFTP, atau WebDAV. *Dreamweaver* CS4 sekarang mendukung sistem kontol versi *subversion* (SVN)[4].

## 5. *Adobe Premiere*

*Adobe Premiere* merupakan sebuah perangkat yang dapat digunakan untuk *editing* video, *adobe premiere* sendiri merupakan program *editing* yang telah dikembangkan oleh *software* adobe. Aplikasii *adobe premiere* cenderung digunakan dalam *editing* gambar video dan audio namun untuk animasinya biasanya menggunakan *adobe after effect*. Perangkat ini dapat di gabungkan dengan beberapa perangkat multimedia lainnya seperti tiga dimensi *studio max*, *after effect*, *adobe photoshop*, dan multimedia lainnya. *Adobe premiere* menawarkan beberapa fitur yang di tawarkan diantaranya, shift plus 2 yang di pergunakan untuk memutar klip video terbaru disource monitor agar judul klip terbaru dapat diurutkan secara otomatis, selain itu untuk dapat mengambil sebuah klip video dapat menggunakan Alt+klip yang fungsinya untuk membuat duplikat *timeline*, dapat digunakan sebagai media *browser* untuk mengimpor klip, mengatur sebuah ulang klip di *timeline*, audio gain atau penyesuaian dalam tingkat audio, *editing top* dan *tail*, serta sebagai *master clip effects*, dan *saving presets* [4][10].

## 6. *Adobe Lightroom*

*Adobe Lightroom* merupakan organisai gambar dan perangkat lunak untuk memanipulasi gambar, *Adobe Lightroom* merupakan aplikasi yang dikembangkan oleh *adobe System* dan sebagai bagian dari keluarga langganan *Creative Cloud. Adobe Lightroom* bisa digunakan di sistem operasi seperti *windows*, macOS, iOS, Android, dan tvOS. Aplikasi ini mempunyai fungsi yang memungkinkan penggunanya untuk mengimpor/menyimpan, melihat, mengatur, mengedit, memindai, dan berbagi sejumlah besar gambar digital [5][6].

### 7. *HyperText Markup Language* (HTML)

*HyperText Markup Language* (HTML) merupakan sebuah file teks yang ditulis berdasarkan aturan– aturan dengan menggunakan kode tertentu sebelum nantinya di sajikan kepada pengguna melalui sebuah aplikasi web *browser*. HTML sendiri adalah sebuah Bahasa pemrograman yang digunakan untuk mendesain *body* atau *layout* dari sebuah *website*, bahasa pemrograman inilah nantinya akan di gunakan dan dieksekusi oleh *browser* sebelum ditampilkan di jendela *browser* [5].

# 8. CSS (*Cascading Style Sheet*)

CSS (*Cascading Style Sheet*) adalah *Stylesheet Language* yang digunakan untuk mendeskripsikan pengujian dari dokumen yang dibuat dalam *mark up language,* CSS bertujuan untuk menyederhanakan desain dan pengembangan web. Singkatnya, CSS menangai tampilan dari situs. CSS bukan merupakan bahasa pemerograman, sama halnya *styles* dalam aplikasi pengoahan kata seperti Microsoft Word yang dapat mengatur beberapa *style* misanya *heading, Isubbab, bodytext, footer, images,* dan *style* lainnya untuk dapat digunakan bersama-sama dalam beberapa berkas (*file*). Pada umumnya CSS dipakai untuk memformat tampilan halaman web yang dibuat dengan bahasa HTML dan XHTML. CSS dapat mengendalikan ukuran gambar, warna bagian tubuh pada teks, warna tabel, ukuran *border*, warna *hyperlink* , warna *border*, warna *mouse over*, sepasi antar paragraf, spasi antar teks, margin kiri, kanan, atas, bawah, dan parameter lainnya. Dengan adanya CSS memungkinkan kita untuk menampilkan halaman yang sama dengan format yang berbeda [6][9].

### 9. *Flowchart*

*Flowchart* merupakan suatu penggambaran secara grafik dari langkah–langkah serta urutan sebuah program. Adanya diagram alir ini mampu mempermudah seorang analis dalam menyelesaikan permasalahan– permasalahan yang perlu mendapatkan evaluasi lebih lanjut. Alat pemetaan sederhana ini akan menjadi petunjuk urutan atau Tindakan dalam proses dengan hasil yang mudah dibaca serta dikomunikasikan, anotasi bidang geometri dari diagram alir memiliki bentuk yang berbeda seperti, lingkaran, persegi empat, wajik, oval, dan sebagainya. Menurut tague (2005), penggunaan *Flowchart* memiliki sebuah tujuan yaitu :

1. Mengembangkan pemahan terhadap proses – proses yang akan dilaksanakan.

2. Dibuat untuk mempelajari perbaikan proses yang terjadi.

3. Untuk berkomunikasi dengan orang lain mengenai proses yang dilaksanakan.

- 4. keperaluan komunikasi yang baik dengan orang yang terlibat dalam proses.
- 5. Keperluan dalam mendokumentasikan proses.
- 6. Untuk merencanakan sebuah kegiatan [7].

# 10. Kuesioner

Kuesioner adalah suatu alat pengumpul informasi dengan cara menyampaikan sejumlah pertanyaan tertulis untuk menjawab secara tertulis juga oleh responden. Skala Pengukuran pada penelitian ini menggunakan *Skala Likert. Skala Likert* adalah suatu skala psikometrik yang umum digunakan dalam kuesioner, dan merupakan skala yang paling banyak digunakan dalam riset berupa survei. Bentuk jawaban *Skala Likert* terdiri dari sangat baik, baik, cukup baik, kurang, dan sangat kurang dengan skor 5, 4, 3, 2, 1[8].

# III. ANALISIS DAN PERANCANGAN

## 1. Metode Pengumpulan Data

Model pengembangan rekayasa perangkat lunak multimedia yang digunakan adalah *MDLC* (*Multimedia Development Life Cycle*) yang memiliki enam tahapan, terdiri dari *Concept*, *Design*, *Material Collecting*, *Assembly*, *Testing* dan *Distribution.*

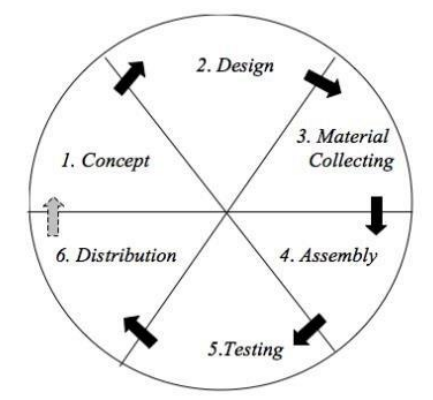

Gambar 1. *Multimedia Development Life Cycle*

Berikut ini merupakan penjelasan dari setiap tahapan dari *Multimedia Development Life Cycle : a. Concept*

*Concept* merupakan tahapan awal dalam membuat analisa dan topik, dimana penulis menggunakan konsep analisis *5W+1H (What, Who, Why, Where, When, How)* dan analisis *SWOT (strengths, weaknesses, opportunities, dan threats).*

Adapun Analisa *5W+1H (What, Why, Who, Where, When, How)* dari penelitian ini adalah dapat dilihat pada Tabel I.

| ANALISIS $5W+1H$             |                                                                     |
|------------------------------|---------------------------------------------------------------------|
| What                         | Aplikasi yang dibuat yaitu Media Promosi Digital Taman Edelwis      |
| Aplikasi apa yang dibuat?    | Karangasem Pada Masa Pandemi Covid-19.                              |
|                              | Aplikasi ini dibuat bertujuan sebagai media promosi dan informasi   |
| Why                          | pengenalan objek wisata Taman Edelweis sebagai salah satu objek     |
| Mengapa aplikasi ini dibuat? | wisata yang menarik wisatawan yang diharapkan bisa menambah         |
|                              | kunjungan wisatawan ke objek wisata Taman Edelweis.                 |
| <b>Who</b>                   | Target dari aplikasi ini adalah pengunjung baik itu wisatawan lokal |
| Siapa target dari aplikasi   | maupun mancan negara yang ingin berkunjung ke objek wisata          |
| yang dibuat?                 | Taman Edelweis.                                                     |
| When                         | Aplikasi Virtual Tour ini dapat digunakan kapan saja karena         |
| Kapan aplikasi ini dibangun? | berbasis website dan dan dapat mengakses melalui browser.           |
| Where                        |                                                                     |
| Dimana aplikasi ini          | Aplikasi ini diimplementasikan pada website.                        |
| diimplementasikan?           |                                                                     |

TABEL I

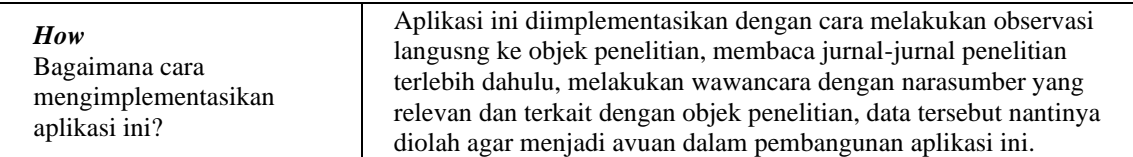

Adapun Analisa *SWOT* yang menjelaskan *Steanght, Weakness, Opportunity dan Threat* dari penelitian ini adalah sebagai berikut :

# *a. Strength* (Keunggulan)

Keunggulan dalam aplikasi *Virtual Tour* ini yang tujuanya sebagai media pomosi Taman Edelweis bagi mereka yang belum mengenal jelas tentang objek wisata, disamping itu aplikasi ini dapat membuat masyarakat yang belum pernah berkunjung ke objek wisata taman Edelweis dapat merasakan sensasi "pernah berada" disana karena adanya teknologi *Virtual Tour*. Dengan adanya *Virtual Tour*, diharapkan mampu menjadi daya Tarik dari kelebihan aplikasi ini.

# *b. Weakness* (Kelemahan)

Aplikasi Vurtual Tour ini memiliki kelemahan dimana tidak semua perangkat support untuk menjalankan aplikasi, diperlukan prangkat yang memiliki spesifikasi tertentu yang dibutuhkan agar aplokasi ini dapat berjalan dengan baik.

## *c. Opportunities* (Kesempatan)

Kesempatan yang didapat dari menggunakan aplikasi ini yaitu dapat menggambarkan keadaan objek wisata kepada masyarakat yang ingin mengenal objek wisata Taman edelweis dan memberikan kesan seolah-olah pernah berada di lokasi tersebut.

## *d. Threats* (Ancaman)

Ancaman yang mungkin terjadi bila aplikasi *Virtual Tour* ini dikembangkan yaitu adanya ancaman dari aplikasi baru yang sejenis dengan aplikasi *Virtual Tour 360 degree.*

# *2. Design*

Pada tahap ini dirancang kebutuhan dari Media Promosi Digital Taman Edelwis Karangasem Pada Masa Pandemi Covid-19. Pada tahap desain, dikembangkan desain multimedia yang akan dibuat, juga membuat spesifikasi secara rinci mengenai arsitektur program, tampilan dan kebutuhan material/bahan untuk program yang diperlukan. Dalam setiap deskripsi pada video profil Taman Edelweis penulis menggunakan *storyboard*  untuk menggambarkan setiap scene serta menyertakan *Flowchart* (bagan alir) untuk menggambarkan aliran dari satu *scene* ke *scene* yang lain. Pada tahap ini akan dijelaskan mengenai kebutuhan perangkat keras, kebutuhan perangkat *photography* dan *videography*, kebutuhan perangkat lunak, gambaran umum sistem, struktur menu dan *Flowchart*.

# *3. Material Collecting*

*Material Collecting* atau pengumpulan data adalah tahapan untuk memperoleh data yang dibutuhkan dalam pembangunan aplikasi. Pengumpulan data adalah langkah yang penting dalam metode ilmiah karena pada umumnya data yang dikumpulkan akan dipergunakan untuk menguji hipotesa yang telah dirumuskan. Dengan memenuhi prosedur yang sistematik dan standar yang diperlukan maka diharapkan memperoleh hubungan antara metode pengumpulan data dengan masalah yang akan dipecahkan.

# *4. Assembly*

Tahap *assembly* merupakan tahapan dimana semua bahan yang dikumpulkan akan diolah. Pembuatan aplikasi ini berdasarkan pada alur *Flowchart* yang sudah dibuat sebelumnya. Semua bahan tersebut dibuat dan diproses menjadi sebuah aplikasi. Pada tahap ini untuk *Website* dibuat menggunakan Adobe Dreamweaver dengan bahasa pemrograman HTML5 penggabungan foto panorama 360 derajat menggunakan aplikasi 3D Vista. Untuk pengolahan video aplikasi yang digunakan adalah Adobe Premiere.

### *5. Testing*

Tahap pengujian dilakukan setelah menyelesaikan tahap pembuatan. Pada tahap pengujian ini adalah bagian terpenting dalam pengembangan sebuah aplikasi karena melalui pengujian ini akan diketahui kesesuaian aplikasi dengan kebutuhan fungsionalitas dan akan diketahui kelemahan atau kekurangan dari sistem aplikasi yang dihasilkan. Pengujian sistem dalam penelitian ini akan dilakukan dengan menggunakan 2 tahap yaitu *Blackbox Testing* dan kuesioner.

# *6. Distribution*

Tahap *distribution* memiliki tujuan agar banyak pengguna yang mengetahui dan menggunakan sistem, pada tahap ini dapat dilakukan dengan beberapa cara yaitu:

- 1. *Hosting Website*
- 2. *Upload* di Youtube

# IV. HASIL DAN PEMBAHASAN

1. Perancangan Sistem

Perancangan sistem merupakan sebuah tahapan awal dalam pembangunan sebuah sistem, dimana pada proses ini bertujuan untuk membuat rancangan dan desain awal dari sistem yang dapat menjelaskan secara rinci bagaimana nantinya sistem tersebut akan berjalan.

## 2. Implementasi Sistem

Implementasi sistem merupakan hasil dari menggabungkan bahan-bahan material yang telah dikumpulkan untuk menjadi sebuah aplikasi sesuai dengan perancangan yang telah direncanakan sebelumnya. Berikut merupakan hasil dari implementasi pada *Virtual Tour* 360 *Degree* Objek Wisata Taman Edelweis.

# a. Implementasi Aplikasi *Virtual Tour*

Pada aplikasi *Virtual Tour* terdapat rangkaian gambar – gambar panorama 360 derajat *Virtual Tour*  360 *Degree* Objek Wisata Taman Edelweis. Aplikasi *Virtual Tour* telah dilengkapi beberapa tombol yang memiliki fungsinya masing–masing guna mempermudah pengguna dalam mengoperasikannya. Pada denah yang terdapat di aplikasi *virtual tour*, juga telah dilengkapi dengan radar yang mempermudah pengguna untuk mengetahui arah pandangan saat ini.

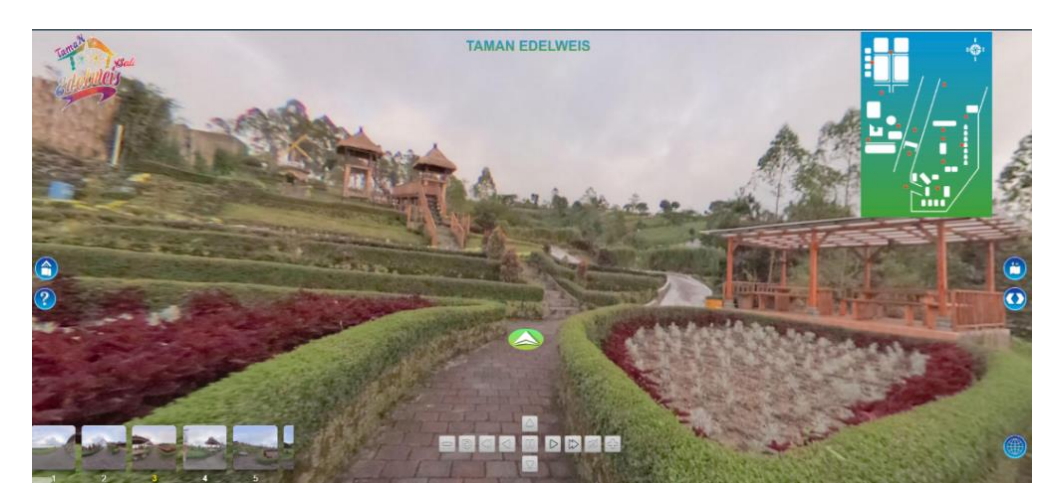

Gambar 3. Implementasi *Aplikasi Virtual Tour*

# b. Implementasi Halaman Beranda

Berikut merupakan implementasi Halaman Beranda pada *Website* yang memiliki beberapa sub menu didalamnya, seperti: sekilas mengenai Taman Edelweis, Artikel, Informasi Umum, Video pengenalan, dan lokasi dari Taman Edelweis. Selain itu juga, terdapat navigation bar pada bagian atas halaman beranda yang juga dapat ditemui di seluruh menu dari *Website Virtual Tour* Taman Edelweis.

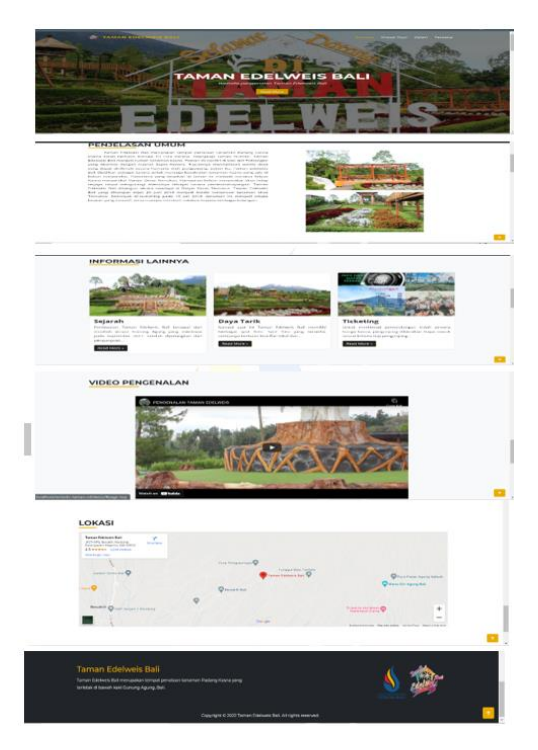

Gambar 4. Implementasi Halaman Beranda

# c. Implementasi Halaman *Virtual Tour*

Berikut merupakan implementasi Halaman *Virtual Tour* pada *Website Virtual Tour* Taman Edelweis yang dapat memberikan informasi kepada pengguna mengenai apa itu *Virtual Tour* serta menampilkan denah struktur dan tata letak Sport foto yang ada di Taman Edelweis, dan juga pada halaman ini telah dilengkapi dengan aplikasi *Virtual Tour* yang dapat diakses pengguna dengan menekan tombol "Mulai *Virtual Tour*".

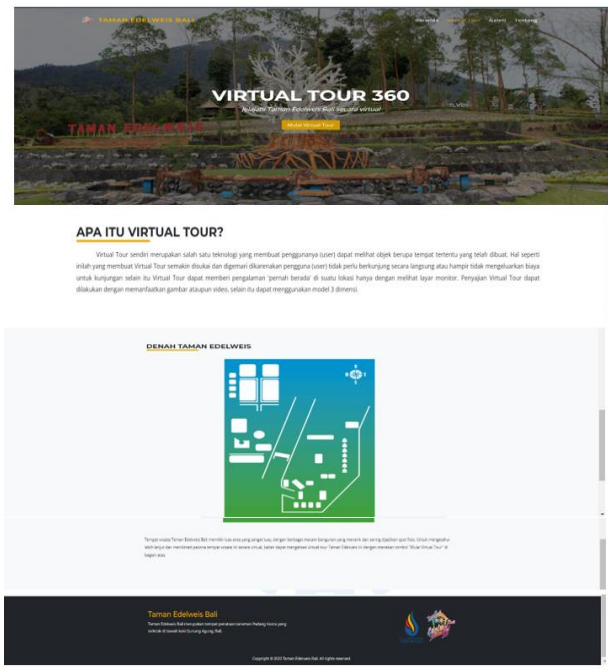

Gambar 5. Implementasi Halaman *Virtual Tour*

## d. Implementasi Halaman Galeri

Berikut merupakan implementasi Halaman Galeri Foto pada *Website Virtual Tour* Taman Edelweis. Pada halaman ini menampilkan foto–foto dan video Pengenalan dari *Virtual Tour* Taman Edelweis.

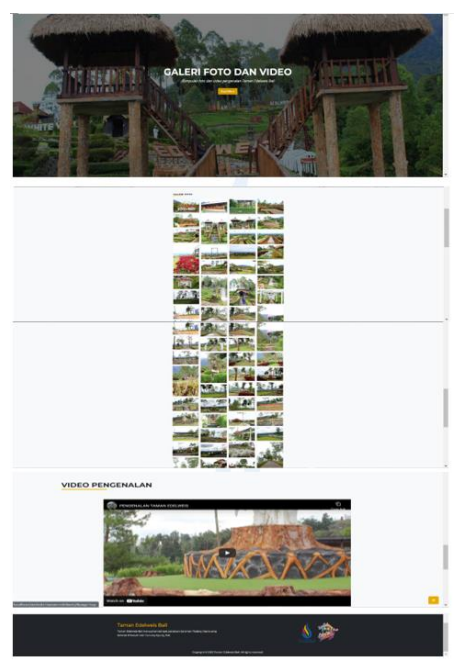

Gambar 6. Implementasi Halaman Galeri

#### 3. Hasil Pengujian Aplikasi

Pengujian sistem merupakan bagian dari pembuatan sistem dengan tujuan untuk mengetahui apakah sistem yang telah dibuat sudah sesuai dengan kebutuhan pengguna serta mengetahui kelemahan pada sistem saat dijalankan menggunakan metode *Black Box Testing* dan metode Kuesioner.

*a. Black Box Testing*

*Black Box Testing* digunakan untuk mendeteksi beberapa permasalahan seperti kekeliruan fungsi, kekeliruan pada *interface,* kekeliruan struktur data, kekeliruan fungsi, kekeliruan deklarasi dan terminasi. Pengujian ini bertujuan untuk memudahkan dalam mengidentifikasi permasalahan yang ada untuk diperbaiki nantinya. Berdasarkan pengujian *Black Box Testing* yang telah dilakukan dengan beberapa butir uji, didapatkan hasil sesuai dan berjalan dengan baik.

#### b. Kuesioner

Pengujian ini, penulis memberikan 15 pertanyaan kepada 30 responden dengan rentang umur 19-48 tahun, dimana pertanyaan tersebut terdiri dari 3 kategori berbeda. Dalam pengujian ini penulis menggunakan *Skala Likert* dengan pengukuran tingkat kepuasan 1 (Sangat Kurang), 2 (Kurang), 3 (Cukup), 4 (Baik) dan 5 (Sangat Baik), yang bertujuan untuk memberikan penilaian terhadap sistem Media Promosi Digital Taman Edelwis Karangasem Pada Masa Pandemi Covid-19. Para responden akan mencoba sistem terlebih dahulu sebelum menjawab rangkaian pertanyaan yang diberikan.

Berdasarkan hasil pengujian kuesioner yang telah diberikan kepada 30 responden dengan memberikan 15 butir pertanyaan dengan 3 kategori, diperoleh hasil total rata-rata yaitu sebesar 3,3 dengan persentase 66%. Berdasarkan hasil tersebut maka dapat disimpulkan bahwa sistem Media Promosi Digital Taman Edelwis Karangasem Pada Masa Pandemi Covid-19 termasuk ke dalam kategori "Baik".

## V. PENUTUP

#### 1. Kesimpulan

- Berdasarkan hasil penelitian yang telah dilakukan dapat dirumuskan kesimpulan sebagai berikut:
- a. *Virtual Tour* 360 *Degree* Taman Edelweis menggunakan metode *MDLC* (*Multimedia Development Life Cycle*) sebagai acuan dalam proses pembuatan aplikasi.
- b. Taman Edelweis Dalam Aplikasi *Virtual Tour* 360 *Degree* dapat menjadi panduan bagi masyarakat yang mengunjungi Taman Edelweis, dimana aplikasi ini dapat menampilkan keadaan lingkungan pada Taman Edelweis yang membantu masyarakat mengetahui wilayah, bangunan serta informasi mengenai Taman Edelweis. Begitupun dengan calon pengunjung yang memiliki keinginan untuk

berkunjung ke Taman Edelweis dapat menggunakan aplikasi tersebut yang akan membuat seolaholah pengunjung sudah berada pada Taman Edelweis.

- c. Taman Edelweis Dalam Aplikasi *Virtual Tour* 360 *Degree* dapat memberikan pengetahuan baru mengenai aplikasi *Virtual Tour* 360 *Degree* kepada masyarakat.
- d. Berdasarkan pengujian sistem menggunakan metode *Black Box Testing* yang sudah dilakukan, diperoleh kesimpulan bahwa setiap fitur yang terdapat pada sistem aplikasi sudah berfungsi dengan baik sesuai yang diharapkan. Berdasarkan hasil pengujian menggunakan metode Kuesioner yang diberikan kepada 30 responden denga n 15 pertanyaan, diperoleh hasil total rata-rata nilai 4.8 dengan persentase sebesar 96% maka dapat disimpulkan bahwa sistem Media Promosi Digital Taman Edelwis Karangasem Pada Masa Pandemi Covid-19 termasuk ke dalam kategori "Sangat Baik".
- 2. Saran

Aplikasi yang dihasilkan pada penelitian ini masih jauh dari kata sempurna karena di dalamnya masih terdapat kekurangan yang dapat diperbaiki dan dikembangkan untuk menghasilkan aplikasi yang lebih baik dan berguna, berikut adalah saran dan beberapa hal yang dapat dilakukan untuk Pengembangan Aplikasi *Virtual Tour* 360 *Degree* Taman Edelweis kedepannya, diantaranya adalah sebagai berikut:

- a. Menambahkan fitur *Multilanguage* Yang merupakan Bahasa resmi PBB (Persatuan Bangsa-Bangsa) yaitu Inggris, Francis, Spanyol, Rusia, Mandarin, dan Arab dalam mengakses dan menggunakan aplikasi *Virtual Tour* 360 *Degree* ini.
- b. Mengembangkan aplikasi ini dengan berbasis *mobile* agar masyarakat yang berkunjung maupun calon pengunjung dapat dengan mudah mengakses dan menggunakan aplikasi ini pada smartphone.
- c. Diharapkan aplikasi *Virtual Tour* ini kedepannya dapat dikolaborasikan dengan teknologi *VR* (*Virtual Reality*) agar pengguna seolah–olah ada dilokasi.
- d. Menambahakan Fitur untuk mengelola *Content* yang terdapat pada *Website* secara Dinamis, sehingga memudahkan penggelola untuk mengupdate *Website* jika terdapat perubahan pada Taman Edelweis.

#### REFERENSI

- [1] M. Budiasih, "Pariwisata Spiritual di Bali", *Pariwisata Budaya J. Ilm. Agama Dan Budaya*, vol. 2, no. 1, p. 70, 2019, doi: 10.25078/pba.v2i1.833.
- [2] F. R. Daud, V. Tulenan, and X. B. N. Najoan, "*Virtual Tour* Panorama 360 Derajat Kampus Universitas Sam Ratulangi Manado," *J. Tek. Inform.*, vol. 8, no. 1, 2016, doi: 10.35793/jti.8.1.2016.13173.
- [3] A. Hidayatulloh *et al.*, "Rancang Bangun Aplikasi *Virtual Tour* Potensi Alam Kecamatan Mandolang Kabupaten Minahasa," *J. Tek. Inform.*, vol. 13, no. 3, pp. 1–11, 2018, doi: 10.35793/jti.13.3.2018.28069.
- [4] D. A. Irawati, "Media Informasi Sejarah *Virtual Tour* 3D Singosari Kabupaten Malang," *Semin. Nas. Inform.*, vol. 2015, no. November, pp. 98–104, 2015.
- [5] H. W. Wulur, S. Sentinuwo, and B. Sugiarso, "Aplikasi *Virtual Tour* Tempat Wisata Alam di Sulawesi Utara," *J. Tek. Inform.*, vol. 6, no. 1, pp. 1–6, 2015, doi: 10.35793/jti.6.1.2015.9953.
- [6] T. Akhir, "Media promosi pariwisata goa gajah berbasis virtual tour 360 degree," no. 170030181, 2020.
- [7] I. A. RAFIQ, "VIRTUAL TOUR INSTITUT INFORMATIKA DAN BISNIS DARMAJAYA BERBASIS WEB," 2019.
- [8] M. Destiningrum and Q. J. Adrian, "Sistem Informasi Penjadwalan Dokter Berbassis Web Dengan Menggunakan Framework Codeigniter(Studi Kasus: Rumah Sakit Yukum Medical Centre)," *J. Teknoinfo*, vol. 11, no. 2, p. 30, 2017, doi: 10.33365/jti.v11i2.24.
- [9] I. P. agung I. prasetya;, "Aplikasi virtual tour 360 degree objek wisata Pura Taman Ayun Kabupaten Badung," 2020, Accessed: Nov. 12, 2021. [Online]. Available: //library.stikom-bali.ac.id/7061/aplikasi-virtual-tour-360-degree-objek-wisata-pura-taman-ayunkabupaten- badung.
- [10] K. Kartini, "Keefektifan Teknik Storyboard Dalam Pembelajaran Keterampilan Bercerita Siswa Kelas Vii a Mts Muhammadyah Limbung," *Konfiks J. Bhs. Dan Sastra Indones.*, vol. 5, no. 2, p. 59, 2018, doi: 10.26618/jk.v5i2.1424.